Муниципальное бюджетное общеобразовательное учреждение «Средняя общеобразовательная школа села Святославка Самойловского района Саратовской области»

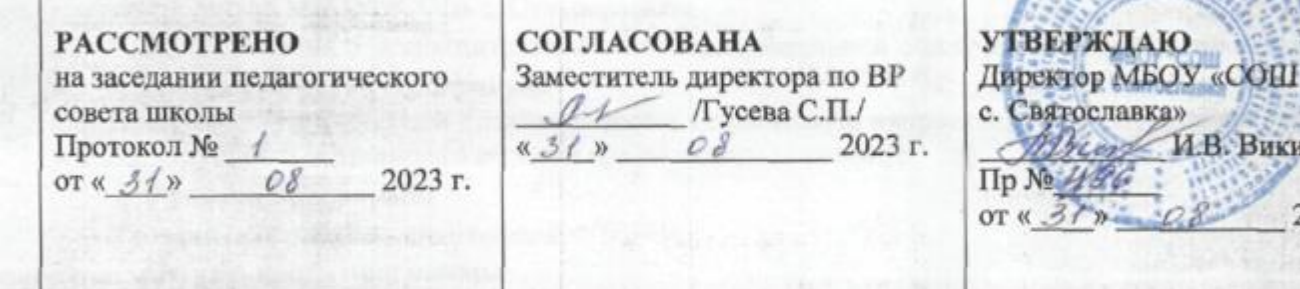

SATIS REPAIRING

ДОПОЛНИТЕЛЬНАЯ ОБЩЕОБРАЗОВАТЕЛЬНАЯ ОБЩЕРАЗВИВАЮЩАЯ ПРОГРАММА ТЕХНИЧЕСКОЙ НАПРАВЛЕННОСТИ «ГРАФИЧЕСКИЙ ДИЗАЙНЕР» (стартовый уровень)

Возраст обучающихся: 11-12 лет. Срок реализации программы: 1 год

> Автор-составитель: Сергадеева Анна Владимировна педагог дополнительного образования

> > **CONTRACTOR**

**ГВЕРЖДАЮ** 

Святославка»

 $\kappa$  37%

**CLOSE** 

И.В. Викина

**ASSISTED** 

2023 г.

с. Святославка 2023 г.

## **Пояснительная записка**

Дополнительная общеобразовательная общеразвивающая программа «Графический дизайнер» составлена на основе следующих нормативно-правовых документов:

- 1. Устава МБОУ «СОШ с. Святославка».
- 2. Положения о дополнительной общеобразовательной общеразвивающей программе».

### **Направленность Программы**

 Программа «Графический дизайнер» имеет техническую направленность и приобщает учащихся к более углубленным знаниям в области графического рисования.

### **Уровень программы**

Уровень программы – *стартовый*

### **Актуальность программы**

 Углубляет информатизацию образования, предоставляя учащимся возможности освоения графического редактора Paint в качестве дополнительного старта для более глубокого знакомства с компьютерными технологиями в дальнейшей жизни.

#### **Отличительная особенность**

 Программы является простое и ясное, доступное для понимания детей среднего школьного возраста руководство по использованию инструментов и возможностей Paint, дающее возможность для теоретического и практического усвоения базовых концепций данного графического редактора, а также для применения полученных знаний к реальным изображениям.

#### **Учащиеся, для которых программа актуальна**

 Возраст обучающихся по данной программе: 11-12 лет. Группы формируются из обучающихся разного возраста, но с одинаковым уровнем подготовки, имеющими начальные навыки.

### **Срок реализации программы**

Срок реализации программы –1 учебный год. Количество учебных часов в год: 36 часов

## **Формы и режим занятий**

Форма обучения - очная, групповая.

 Для успешной реализации программы, с учетом возрастного состава группы, целесообразно количество детей в группе 5 - 15 чел.

Занятия проводятся 1 раз в неделю по 1 академическому часу.

 **Новизна программы** в том, что она не только прививает навыки и умение работать с графическими программами, но и способствует формированию эстетической культуры.

#### **Цель программы**

Формирование и развитие творческих способностей младших школьников, через создание учебного проекта с использованием графического редактора Paint, приобщение учащихся к техническому творчеству, развитие интереса к информационным технологиям.

#### **Задачи программы**

## *Обучающие задачи:*

- Сформировать навыки пользования персональным компьютером;
- Сформировать навыки работы в графическом редакторе MS Paint;
- Систематизировать знания учащихся, закрепить практические навыки и умения при работе с графическими примитивами;

## *Развивающие задачи:*

- Развивать познавательную, творческую и общественную активность;
- Содействовать проявлению целостного оптимистического мироощущения учащихся, созданию их собственными силами нравственно - эстетически полноценной среды общения с народным искусством во сем многообразии его видов;
- Развитие умения выбрать оптимальный метод для достижения результата, анализировать промежуточные и конечные результаты своей деятельности;
- Развить умение работы с персональным компьютером;
- Расширить кругозор учащихся в области информационных технологий;
- Развить логическое мышление;  *Воспитательные задачи:*
- Стимулирование детского успеха
- Воспитать в ребёнке творческое восприятие мира;
- Создание атмосферы творчества и доброжелательности

# **Планируемые результаты**

Учащийся будет знать:

- правила техники безопасности; основные устройства ПК;
- правила работы за компьютером;
- назначение и возможности графического редактора PAINT

# Учащийся будет уметь:

- работать с компьютерной программой Paint;
- работать с информацией, обрабатываемой компьютером: сохранять, перемещать, редактировать.

Владеть навыками уметь:

- соблюдать требования безопасности труда и пожарной безопасности; включить, выключить компьютер;
- работать с инструментами графического редактора PAINT;
- применять основные приемы работы с компьютерной графикой редактора PAINT (изменять размер рисунка, сохранять рисунок, выполнять операции с цветом);
- применять основные приемы работы с объектами редактора PAINT (выбор фрагмента изображения, монтаж рисунка из объектов);
- создавать стандартные фигуры в редакторе PAINT;
- выполнять заливку областей; исполнять надписи в редакторе PAINT; использовать возможности графического и текстового редакторов при выполнении мини-проектов;
- составлять и защищать творческие мини-проекты.

# *Предметные результаты:*

- знание способов и инструментов редактирования и изменения текста в Adobe Photoshop;
- знание основных принципов редактирования изображений и создания коллажа в Adobe Photoshop
- умение последовательно поэтапно работать над созданием растровых изображений;
- умение компоновать различные объекты для создания цельной композиции;
- умение создавать коллаж, законченное изображение с фоном и текстом.

# *Метапредметные результаты:*

- Умение понимать и принимать учебную задачу, сформулированную учителем;
- Умение планировать свои действия на отдельных этапах работы;
- Умение осуществлять контроль, коррекцию и оценку результатов своей деятельности;
- Способность понимать и применять полученную информацию при выполнении заданий;
- Способность включаться в диалог, в коллективное обсуждение, проявлять инициативу и активность;
- Способность работать в группе, учитывать мнения партнѐров, отличные от собственных,
- обращаться за помощью, формулировать свои затруднения;

## *Личностные результаты:*

 потребность сотрудничества со сверстниками, доброжелательное отношение к сверстникам, бесконфликтное поведение,

стремление прислушиваться к мнению одноклассников;

инициатива и ответственность за результаты обучения, готовность и способность к саморазвитию и самообразованию на основе мотивации к обучению и познанию.

 Чтобы выявить результат, в конце каждой темы предусмотрено отдельное занятие, на котором подводится итог деятельности учащихся. Формой такого занятия может служить как круглый стол с участниками объединения, так и выставка на уровне школы.

 В качестве долгосрочного контроля результативности по данной программе служит участие в выставках различных уровней.

 Кроме того, предполагается обращать внимание на такой результат, как удовлетворенность учащихся своей деятельностью в рамках данного курса.

 Для проверки знаний учащихся предусмотрен тестовый контроль, проверка теоретических знаний с использованием тестов и карточек, фронтальная и индивидуальная беседа, участие в выставках и конкурсах. Контроль может быть проведен по темам, полугодовой и итоговый.

### **Формы контроля**

Реализация программы «Графический дизайнер» предусматривает входной, текущий контроль, промежуточную и итоговую аттестацию обучающихся.

В качестве форм *входного* контроля используются просмотры представленных творческих работ.

В качестве форм *текущего* контроля могут использоваться просмотры, тестирование.

*Промежуточная* аттестация проводится в соответствии с Положением о формах,

периодичности и порядке текущего контроля успеваемости и промежуточной аттестации обучающихся МБОУ «СОШ с. Святославка» в формах просмотров творческих работ, тестов, участия в конкурсах и выставках.

 *Итоговая* аттестация проводится в соответствии с Положением о порядке и форме проведения итоговой аттестации в МБОУ «СОШ с. Святославка» в форме устного опроса и защиты зачётного проекта, представленного на итоговой выставке по выбору обучающегося.

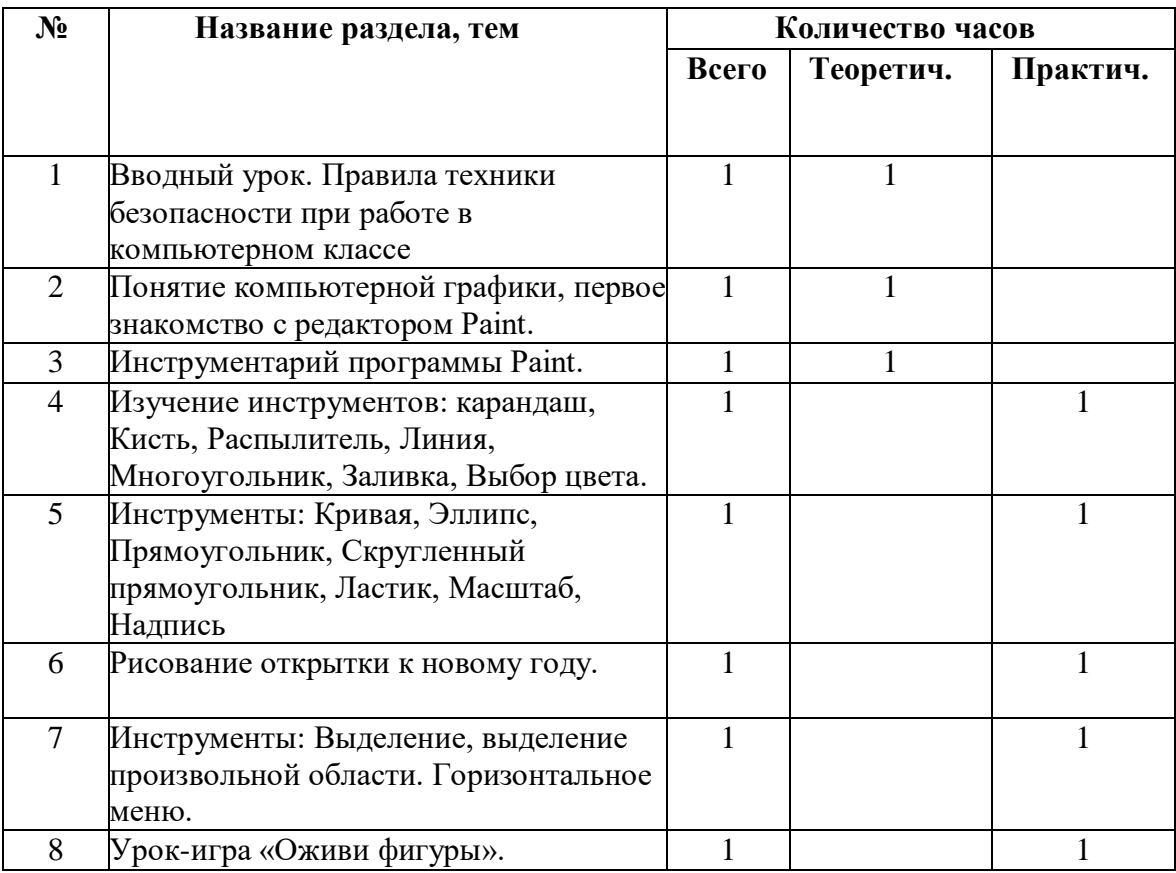

# **Учебно-тематический план**

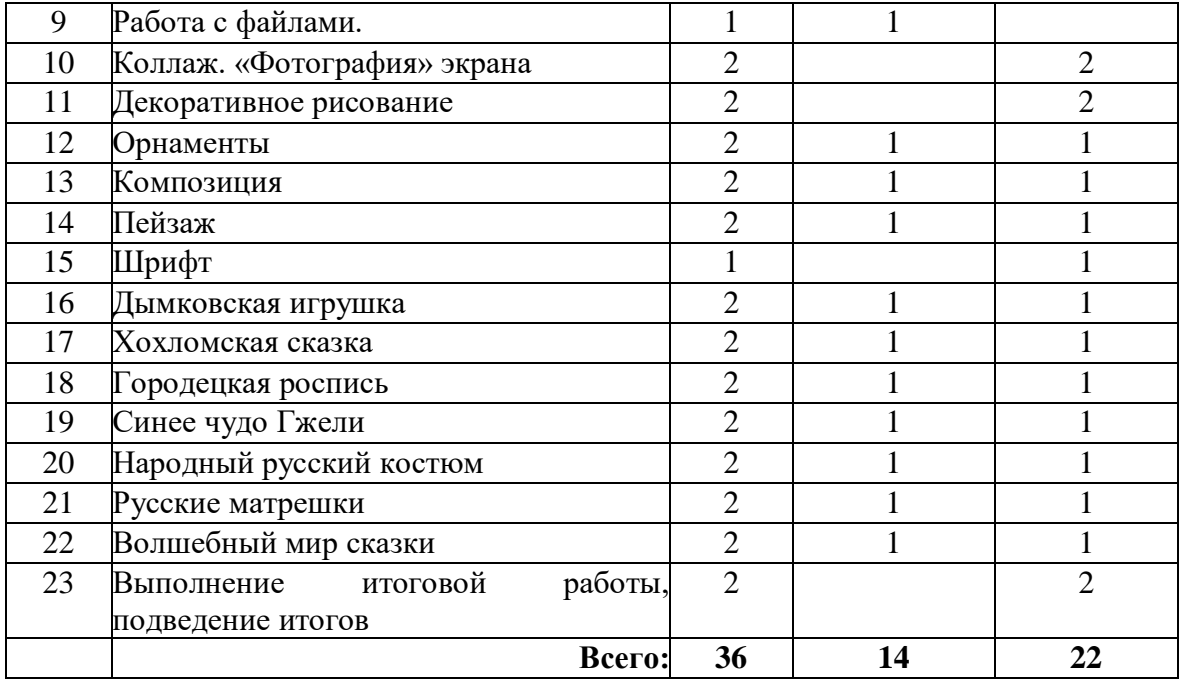

# **СОДЕРЖАНИЕ УЧЕБНОГО ПЛАНА**

# **1. Вводный урок.**

Техника безопасности и правила поведения в кабинете. Цели и задачи курса.

**2. Понятие компьютерной графики, первое знакомство с редактором Paint.**

Знакомство с интерфейсом, инструментами программы.

# **3. Инструментарий программы Paint.**

Знакомство с интерфейсом 2.

## **4. Изучение инструментов: карандаш, Кисть, Распылитель, Линия, Многоугольник, Заливка, Выбор цвета.**

Выбор инструмента карандаш, «Кисть», «Распылитель», «Линия». Рисование точки, линии, выбор цвета. Выполнение пр. работ.

# **5. Инструменты: Кривая, Эллипс, Прямоугольник, Скругленный прямоугольник, Ластик, Масштаб, Надпись**

Выбор инструмента «Кривая». Алгоритм рисования кривых состоящих из одной и двух дуг. Выбор инструмента «Эллипс», алгоритм рисования овалов и кругов. Выбор инструментов «Прямоугольник», «Скругленный прямоугольник», рисование прямоугольников. Выбор инструментов «Ластик», «Масштаб», их использование для «исправления» рисунка. Выбор инструмента «Надпись». Ввод и редактирование текста.

# **6. Рисование открытки к новому году.**

Рисование открытки к Новому году.

# **7. Инструменты: Выделение, выделение произвольной области. Горизонтальное меню.**

Выбор инструментов «Выделение», «Выделение произвольной области», перемещение выделенной области по экрану. Копирование выделенной области, перемещение по экрану, создание симметричных изображений с помощью горизонтального меню.

# **8. Урок-игра «Оживи фигуры».**

Дорисовка фрагмента рисунка, используя воображение.

## **9. Работа с файлами.**

Одновременная работа с несколькими файлами. Формат файла.

## **10. Коллаж. «Фотография» экрана.**

Применение приемов «копирование, перемещение, вставка» при создании коллажа. Основные приемы создания коллажа. Снятие копии с экрана с помощью клавиши Print Screen. Вставка в MS Paint, редактирование.

## **11. Декоративное рисование.**

Линии, прорисовка геометрических тел, узоры, цвет. Виртуальная экскурсия «Красота в умелых руках» с применением программы Power Point.

# **12. Орнаменты**

Техника рисунка: линия штрих. Составления орнамента из линий. Ознакомление с произведениями народного декоративно-прикладного искусства и беседа о его красоте. Обсуждение орнаментов изделий народного промысла, объяснение символики (солнце, земля, вода). Знакомство с геометрическим орнаментом. Знакомство с элементами и мотивами растительного орнамента в народном искусстве.

## **13. Композиция.**

Основные понятия и правила художественной композиции. Составление художественной композиции.

## **14. Пейзаж.**

Понятие пейзажа, примеры, понятия пространство, ближе, дальше, за, около, ритм, размер.

### **15. Шрифт.**

Виды шрифтов (начертания, размеры), выбор шрифта, создание надписи, корректировка надписи. Шрифт как элемент графического оформления.

### **16. Дымковская игрушка.**

Беседа. Знакомство с народным промыслом – глиняная Дымковская игрушка.

Оформление геометрическим узором Дымковской игрушки в MS Paint.

### **17. Хохломская сказка.**

Знакомство с хохломской росписью. Рисование Хохломского узора.

### **18. Городецкая роспись.**

Знакомство с историей городецкого промысла, виртуальная экскурсия. «Городецкие цветы».

### **19. Синее чудо Гжели.**

Знакомство с Гжельской керамикой. Беседа об истории развития Гжельской керамики, о слиянии промысла с художественной промышленностью. Рассмотрение вариантов композиций и этапов выполнения росписи.

### **20. Народный русский костюм.**

Знакомство с русским традиционным костюмом. Традиции и обряды, символика вышивки. Просмотр отрывков из мультфильма: «Аленький цветочек», отрывков из сказок «Варвара краса - длинная коса», «Марья искусница». Роспись шаблона русского костюма.

### **21. Русские матрешки.**

История создания матрешки. Знакомство с Загорской, Семеновской, Полхов-Майданской матрешкой.

#### **22. Волшебный мир сказки.**

Иллюстрирование русских народных сказок (тематическое рисование).

### **23. Выполнение итоговой работы, подведение итогов.**

Создание проекта.

## **Оценочные материалы**

#### **Средства контроля**

Контроль знаний, умений и навыков учащихся обеспечивает оперативное управление учебным процессом и выполняет обучающую, проверочную, воспитательную и корректирующую функции.

Текущий контроль успеваемости учащихся проводится в рамках аудиторного времени, предусмотренного на учебный предмет. В виде проверки самостоятельной работы учащегося, обсуждения технических элементов работы, методов достижения композиционной целостности для создания наиболее выразительного художественного образа в дизайнерской композиции; выставления оценок и пр. Преподаватель имеет возможность по своему усмотрению проводить промежуточные просмотры по разделам программы.

Формы промежуточной аттестации: зачет ― творческий просмотр (проводится в рамках аудиторного времени).

Промежуточный контроль успеваемости учащихся проводится в рамках аудиторного времени, предусмотренного на учебный предмет, в виде творческого просмотра по окончании первого полугодия. Оценки ученикам могут выставляться и по окончании четверти.

Тематика итоговых заданий в конце учебного года может быть связана с планом творческой работы, конкурсно-выставочной деятельностью школы.

Итоговая аттестация в форме итогового просмотра-выставки проводится в конце обучения.

Итоговая работа предполагает создание проекта, созданного средствами компьютерной графики, с соблюдением всех условий и правил графического дизайна. Итоговый проект демонстрирует умения реализовывать свои замыслы, творческий подход в выборе решения, готовить проект к печати.

Тему итоговой работы каждый учащийся выбирает сам.

 Во время коллективного обсуждения проектных работ и при их оценке преподавателю необходимо ориентироваться на следующие критерии:

1. Формально-образное выражение содержательной сущности прорабатываемой темы, художественное отображение ее качественной специфики в композиции.

2. Соответствие вида композиционной организации характеру решаемой учебной задачи.

3. Стилистическое единство (гармоничность) формообразования композиционных элементов.

4. Соблюдение количественной меры (минимум средств — максимум выразительности) в применении формально-композиционных и художественнообразных средств для решения конкретно поставленной задачи.

5. Самостоятельность композиционного решения и целостность его внутренней структуры.

6. Тщательная проработка и художественная культура графического исполнения композиционного произведения.

7. Методическая последовательность работы над заданием.

## **Критерии оценок**

По результатам текущей, промежуточной и итоговой аттестации выставляются оценки: «отлично», «хорошо», «удовлетворительно».

5 (отлично) - учащийся самостоятельно выполняет все задачи на высоком качественном уровне, его работа отличается самостоятельностью композиционного и цветового решения, правильным техническим исполнением, творческим подходом.

4 (хорошо) - учащийся справляется с поставленными перед ним задачами, но прибегает к помощи преподавателя. Работа выполнена, но есть незначительные ошибки.

3 (удовлетворительно) - работа выполнена со значительными нарушениями основных закономерностей и правил композиции, технически неправильно.

# **Методическое обеспечение программы**

# *Организация творческой деятельности*

Основными видами учебной деятельности являются: групповая и индивидуальная работа при прохождении курса теоретических дисциплин в сочетании с практикой. Проекты на основе художественно-конструкторской деятельности. Оформительская деятельность. Участие в выставках, конкурсах.

В целях активизации мышления обучающихся проводится:

- сознательно целенаправленная деятельность, дающая каждому обучающемуся свободу для творческого решения общей учебной задачи;

- сочетание восприятия и созидания, восприятие и запоминание работ мастеров изобразительного искусства, расширение зрительного ряда на примере передовых работ современных дизайнеров;

- применение смешанной формы обучения: фронтально-индивидуальной и коллективной;

- проведение выставок работ обучающихся и участие в конкурсах различного уровня дает толчок к творческим поискам нового и ощущение важности труда;

- коллективное творчество в создании совместных проектов.

К особенностям организации образовательного процесса по программе относятся:

Внимание к интересам каждого обучающегося, к его склонностям, здоровью, разностороннему развитию (эмоциональному, эстетическому, интеллектуальному), к его способностям, т.е. личностноориентированный, дифференцированный подход к обучающимся.

Внимание педагога к мотивации обучающихся, решение субъективно-творческих задач при изучении различных тем.

Атмосфера доверия, комфорта, взаимоуважения, взаимопомощи.

Форма проведения занятий: основными, характерными при реализации данной программы формами являются комбинированные занятия. Занятия состоят из теоретической и практической частей, причём большее количество времени занимает практическая часть.

При проведении занятий традиционно используются три формы работы:

демонстрационная, когда обучающиеся слушают объяснения педагога и наблюдают за демонстрационным экраном или экранами компьютеров на ученических рабочих местах; фронтальная, когда обучающиеся синхронно работают под управлением педагога; самостоятельная, когда обучающиеся выполняют индивидуальные задания в течение части занятия или нескольких занятий.

# *Технологии и формы обучения:*

теоретические занятия; практические занятия; свободное творчество.

## **Приемы и методы обучения:**

- объяснительно-иллюстративный;
- демонстрационный;
- метод контроля;
- проблемно-поисковый;
- ситуационный;
- творческий метод

# **Методическое обеспечение программы**

1. Электронное учебно-методическое CD-пособие по комплексной образовательной программе;

- 2. Мультимедийные презентации;
- 3. Иллюстрированные информационные буклеты;
- 4. Набор выставочных баннеров и презентаций по проектам, выставкам и мастер-классам
- 5. Методические пособия для исполнения отдельных заданий.
- 6. Наглядные пособия для демонстрации на занятиях.
- 7. Мультимедийные презентации в формате MS Power Point
- 8. Электронные книги и учебники
- 9. Заготовки рисунков, анимаций, текстов и др.

## **Материально-технические условия реализации программы**

*Обязательным оборудованием кабинета являются:*

просторный, хорошо проветриваемый учебный кабинет;

рабочая зона, оборудованная столами и стульями;

ноутбуки;

зона хранения учебных пособий, материалов, инструментов, работ;

рабочие столы, стулья, табуреты, компьютер для педагога.

Средства ИКТ, непосредственно задействованные в процессе:

ноутбуки;

носители информации;

учебные компьютерные программы и презентации (графический редактор Paint, графический редактор CorelDraw X3, графический редактор Adobe Photoshop)

Учебно-методические материалы: книги, учебные и методические пособия, таблицы по композиции и цветоведению, схемы, литература, иллюстрации, видео материалы.

*Программа рассчитана на изучение материала под контролем педагога с обязательным соблюдением всех правил по ТБ.*

# **СПИСОК ЛИТЕРТУРЫ**

# *для учителя:*

- 1. Алехин А. Д. Изобразительное искусство: Художник. Педагог. Школа. М.: 1984 г.
- 2. Алехин А. Д. Когда начинается художник. М.:1993 г.
- 3. Афанасьев А. Н. Русские народные сказки (любое издание)
- 4. Барская Н. А. Сюжеты и образы древнерусской живописи. М.:1983г.
- 5. Батршина Г. С. Формирование и развитие логико-алгоритмического мышления учащихся начальной школы. // Информатика и образование. 2007 №9.
- 6. Босова Л. Л. Исследовательская деятельность на уроках информатики в V-VI классах. // Информатика и образование 2006 №6.
- 7. Босова Л. Л. Методические подходы к работе с графическим редактором Paint в пропедевтическом курсе информатики и ИКТ // Приложение к журналу «Информатика и образование». Информатика в школе. 2008 №4.
- 8. Босова Л. Л., Трофимова В. В. О подходах к организации компьютерного практикума на пропедевтическом этапе подготовки в области Информатики и ИКТ. // Информатика и образование. 2007 №9.
- 9. Босова Л.Л. Графический редактор Paint как инструмент развития логического мышления // М.: ИКТ в образовании (приложение к Учительской газете). 2009. № 12.
- 10. Босова Л.Л., Босова А.Ю., Погребняк Л.А. Практикум по компьютерной графике для младших школьников // Информатика в школе: Приложение к журналу «Информатика и образование». № 5–2009. – М.: Образование и Информатика, 2009.
- 11. Ворончихин Н. С., Емшанова Н. А. Орнаменты, стили, мотивы. Иллюстрированное пособие. Издательский дом «Удмуртский университет», 2004.
- 12. Дедовец Т. Н. Классификация логических задач и упражнений, используемых на уроках информатики в начальной школе. // Информатика и образование 2007 №11.
- 13. Дуванов А. А. Рисуем на компьютере. Книга для ученика. СПБ.:БХВ-Петербург, 2005. 342с.
- 14. Дуванов А.А., Азы информатики. Рисуем на компьютере. Книга учителя.- СПб.: БХВ-Петербург, 2005.- 352с.: ил.
- 15. Зубрилин А. А., Паркина И. С. Технологии разработки элективных курсов. // Информатика и образование. 2006 №1.
- 16. Казиев В. М., Казиева Б. В., Казиев К. В. Практика практического педагогического тестирования. // Информатика и образование 2009 №6
- 17. Лыскова В.Ю. Милохина Л.В. Шпынёв С.А. Методический практикум по графическому редактору Paint. ТГУ им. Г.Р. Державина, г. Тамбов.
- 18. Ресурсы Единой коллекции цифровых образовательных ресурсов (HTTP://SCHOOL-COLLECTION.EDU.RU/)
- 19. Салтанова Н. Н., Компьютерный практикум для учащихся III класса. // Приложение к журналу «Информатика и образование». Информатика в школе. 2007 №8.
- 20. Тур С.Н., Бокучава Т.П. Первые шаги в мире информатики. Методическое пособие для учителя 1-4 классов. – СПб.: БХВ-Петербург, 2005.- 544 с.
- 21. Цветкова М. С. Интегрированный курс «изобразительное искусство и информационные технологии. // Информатика и образование 2001 №9.

# *для обучающихся:*

- 1. Графические орнаменты. Учебное издание. (Серия «Искусство детям». Изобразительное искусство. Основы народного и декоративно-прикладного искусства). – М.: Мозаика-Синтез, 2006
- 2. Претте М.К., Де Джорджис А. Как понимать искусство: Живопись. Скульптура. Архитектура. История, эпохи и стили. / Пер. с итал. – М.: Интербук-бизнес, 2002. – 432 с.: ил. – ISBN: 5- 89164-096-1 (Россия), ISBN: 88-09-01383-2 (Италия).
- 3. Цветы мира. (Серия «Самые красивые и знаменитые»). М.: Мир энциклопедий Аванта+, 2002. – 184 с.: ил. – ISBN: 5-94623-021-2.
- 4. Дуванов А. А. Рисуем на компьютере. Практикум. С-Пб., 2005.
- 5. Левин А. Самоучитель работы на компьютере. СПб.: Питер, 2008г.
- 6. РайтманМ.А., Adobe Illustrator CS5. Официальный учебный курс, М.:Эксмо, 2011г.
- 7. Тучкевич Е., Самоучитель Adobe Photoshop CS5, СПб: БХВ-Петербург, 2011г

# *Электронные ресурсы:*

1. Электронные образовательные ресурсы для УМК

http://metodist.lbz.ru/iumk/informatics/er.php#bosova

- 2. Ресурсы Единой коллекции цифровых образовательных ресурсов http://school-collection.edu.ru/
- 3. Ресурсы федерального центра информационно-образовательных ресурсов http://fcior.edu.ru/
- 4. Материалы авторской мастерской Босовой Л.Л. http://metodist.lbz.ru/authors/informatika/3/
- 5. Виртуальные лаборатории по информатике<http://school-collection.edu.ru/catalog/rubr/473cf27f-18e7-> 469d-a53e-08d72f0ec961/109592/?interface=pupil&class=43&subject=19
- 6. Методическая копилка учителя информатики http://www.metod-kopilka.ru/
- 7. ЭОР на CD-диске к методическому пособию для учителя «Уроки информатики в 5-7 классах»
- 8. [http://www.dipart.com](https://www.google.com/url?q=http://www.dipart.com&sa=D&ust=1511347316335000&usg=AFQjCNGppwLZZ2pTCu1i6ku6YEY8p1nlYg) Web-страница Библиотека рисунков
- 9. [http://www.microsoft.com](https://www.google.com/url?q=http://www.microsoft.com&sa=D&ust=1511347316336000&usg=AFQjCNF023uwUVGlNQCutQ0QKeMGx_K7tg) Microsoft Пакет MS Office 2000, Броузер MS Internet Explorer и др.
- 10. [http://www.w3schools.com/](https://www.google.com/url?q=http://www.w3schools.com/&sa=D&ust=1511347316336000&usg=AFQjCNFn9psU6I40rbdgANRHcpWge3AYGA) W3Schools